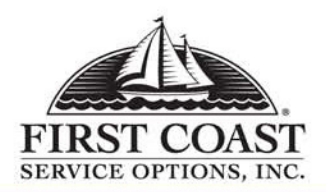

# **CUANDO LA EXPERIENCIA CUENTA YLA CALIDAD ES IMPORTANTE**

## **Proveedor de Medicare Parte A Guía de Operaciones de IVR 877-602-8816**

#### **AYUDAS ÚTILES CUANDO SE USA EL IVR:**

- $\blacksquare$  Utilice un teléfono con unmicroteléfono o un receptor de cabeza
- $\blacksquare$  Evite el uso del altavoz del teléfono oteléfono celular
- $\blacksquare$  Evite llamar desde zonas con altoruido de fondo
- х Hable la información solicitadaclaramente

### **ÁREAS DONDE SE REQUIERE LA VALIDACIÓN:**

- ٠ Estado de artículos - NPI, TIN, Númerode Acceso de Transacciones del Proveedor (PTAN), ID de Medicare del beneficiario y nombre como se muestra en la tarjeta de Medicare, fecha del servicio.
- $\blacksquare$  Elegibilidad de artículos - NPI, TIN, yPTAN, número de Medicare del paciente, Nombre como se muestra en la tarjeta de Seguro de Medicare, fecha del servicio.
- $\blacksquare$  Reclamaciones pendientes del Proveedor – NPI, TIN, y PTAN
- $\blacksquare$  Información de Cheque para el Proveedor – NPI, TIN, y PTAN

Para entrar la porción alfabética de cualquier nombre o número, usted debe indicar que usted entra un caracter alfabético, presionando la tecla \*. Segundo, presione la tecla que contiene la letra que usted desea entrar. Tercero, presione el número 1.2 o 3 dependiendo de la posición de letra de esa tecla. (#) debe ser utilizado en el final. Por ejemplo: Para entrar A, presione \*, 2, 1# Para entrar B, presione \*, 2, 2#

Vocalice fechas desde el 31 de marzo de 2008. Cuando serequiere teclado, entre el mes en dos dígitos, dos dígitos del día, y cuatro dígitos del año. (cuando se usa teléfono digital se acepta el año tanto en 2 como en 4 dígitos.)

### **MENÚ PRINCIPAL**

- Г Para cierre de cursos y festivos, temas de actualidad, próximos eventos y preguntas más frecuentes, presione 1
- $\blacksquare$  Para estado de una reclamación, presione 2
- г Para información de cheque, presione 3
- Г Para información de publicaciones, presione 4
- г Para elegibilidad, presione 5
- г Para definiciones de códigos de remesa, presione 6
- г Información de inscripción, presione 7

#### **CIERRE DE CURSOS Y FESTIVOS, TEMAS DE ACTUALIDAD, PRÓXIMOS EVENTOS Y PREGUNTAS MÁS FRECUENTES**

- г Desde el Menú Principal, presione |1|
- $\blacksquare$ Cierre de cursos y festivos, presione 1
- г Temas de actualidad, presione 2
- Información sobre educación y cursos de extensión al proveedor, presione 3
- $\blacksquare$  Para la información general de MPS y apelaciones, presione 4
- $\blacksquare$ Para horas de operaciones, presione 5

### **INFORMACIÓN DE CHEQUES**

- $\blacksquare$ Desde el menú principal, presione 3
- г Para obtener la cantidad de su últimocheque, presione |1|
- $\blacksquare$  Para obtener información de un cheque específico, presione 2
- г Para la información publicada en los últimos 3 cheques, presione 3

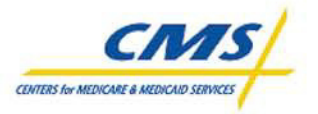

#### **ESTADO DE RECLAMACIONES**

#### **PUBLICACIONES DE CMS**

- $\blacksquare$ Desde el menú principal, presione 4 a continuación presione 2
- г Para obtener información sobre el manual de Asuntos de Cobertura, presione 1
- Г Para obtener información sobre el manual de Proveedor de Fisioterapia de Paciente externo, presione 2
- г Para obtener información sobre el manual de proveedor de Hospital, presione 3
- $\blacksquare$  Para obtener información sobre el manual de Centros de EnfermeríaEspecializada, presione 4
- г Para obtener información sobre el manual de Diálisis Renal, presione 5

#### **HMO NOMBRE Y DIRECCIÓN**

 $\blacksquare$ Desde el menú principal, presione 5

#### **ELEGIBILIDAD**

- Г Desde el menú principal, presione 5
- Г Para entrar un número diferente deMedicare, presione 2

### **ESTADO DE INSCRIPCIÓN**

Г Desde el menú principal, presione 7

#### **PUBLICACIONES DE MEDICARE PARTE A**

- г Desde el menú principal, presione 4 a continuación presione 3
- Г Para obtener información sobre el manual comprensivo de la facilidad de rehabilitación de paciente externo  $(CORF)$ , presione  $\boxed{1}$
- г Para obtener información sobre el manual de revisión médica/inteligencia artificial, presione 2
- Para obtener información sobre el manual del Programa Parcial de Autorización (PHP), presione 3
- г Para obtener información sobre el manual de Centros de CuidadosMédicos Especializados, presione 4
- г Para obtener información sobre el manual del CD ROM de Códigos de Razón, Manual de Facturación UB92 o el Manual del Boletín de Suscripción de Medicare A, presione 5

#### **MATERIALES DE REFERENCIA**

Г

- г Desde el menú principal, presione 4
- г Para información de los seminarios deMedicare, presione |1|
- г Para información de las publicaciones de CMS, presione 2
- г Para información de las publicaciones de Medicare Parte A, presione 3

### **DEFINICIONES DE CÓDIGO DE REMESA**

г Desde el menú principal, presione 6

Para servirle mejor, las Guías de referencia rápida de la unidad de 'sistema interactivo vocal' (IVR) de First Coast Service Options, han sido actualizadas para incluir Reconocimiento del Habla. Nuestras horas de operaciones para el Servicio al Cliente son de lunes a viernes de 8:00 a.m. hasta 4:00 p.m. Las horas de operaciones para recibir información de elegibilidad de pacientes y estado de reclamaciones a través de la unidad del 'sistema interactivo vocal' son lunes a viernes de 7:00 a.m. a 7:00 p.m. ET y sábado de 7:00a.m. a 3:00p.m. ET. Las horas de operaciones para recibir información general del Medicare y otros asuntos de importancia son las 24 horas al día y siete días a la semana. Nuestro sitio de Internet es http://medicareespanol.fcso.com.